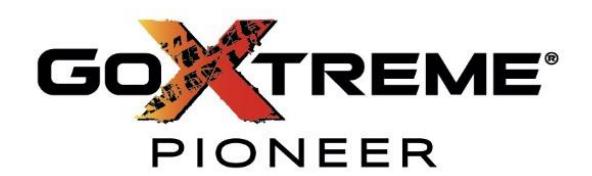

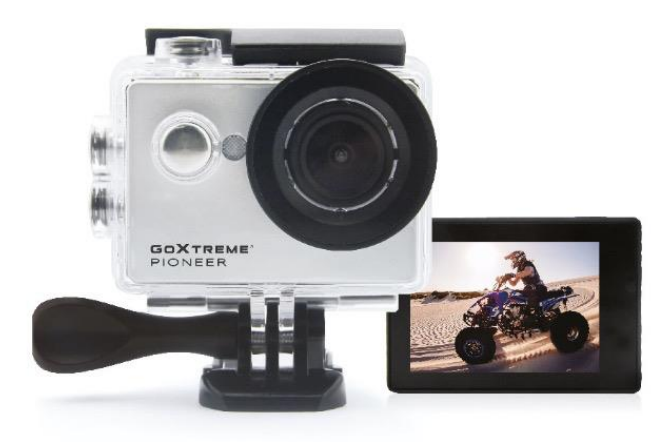

#### **BENUTZERHANDBUCH**

- **FR :** Un manuel dans votre langue est disponible sur Internet:
- **IT:** Il manuale nella sua lingua può essere trovato su Internet:
- **ES:** Puede encontrar un manual en su idioma en Internet:
- **PT:** Um manual em seu idioma pode ser encontrado na Internet:
- **PL:** Instrukcję w swoim języku możesz znaleźć na stronie:
- **SWE:** En handbok på ditt språk finns på Internet:
- **NL:** Een handleiding in uw taal vindt u op internet:

### **https://bit.ly/3siEtp8**

www.easypix.info/download-manuals/download/goxtreme-pioneer

### **Inhaltsverzeichnis**

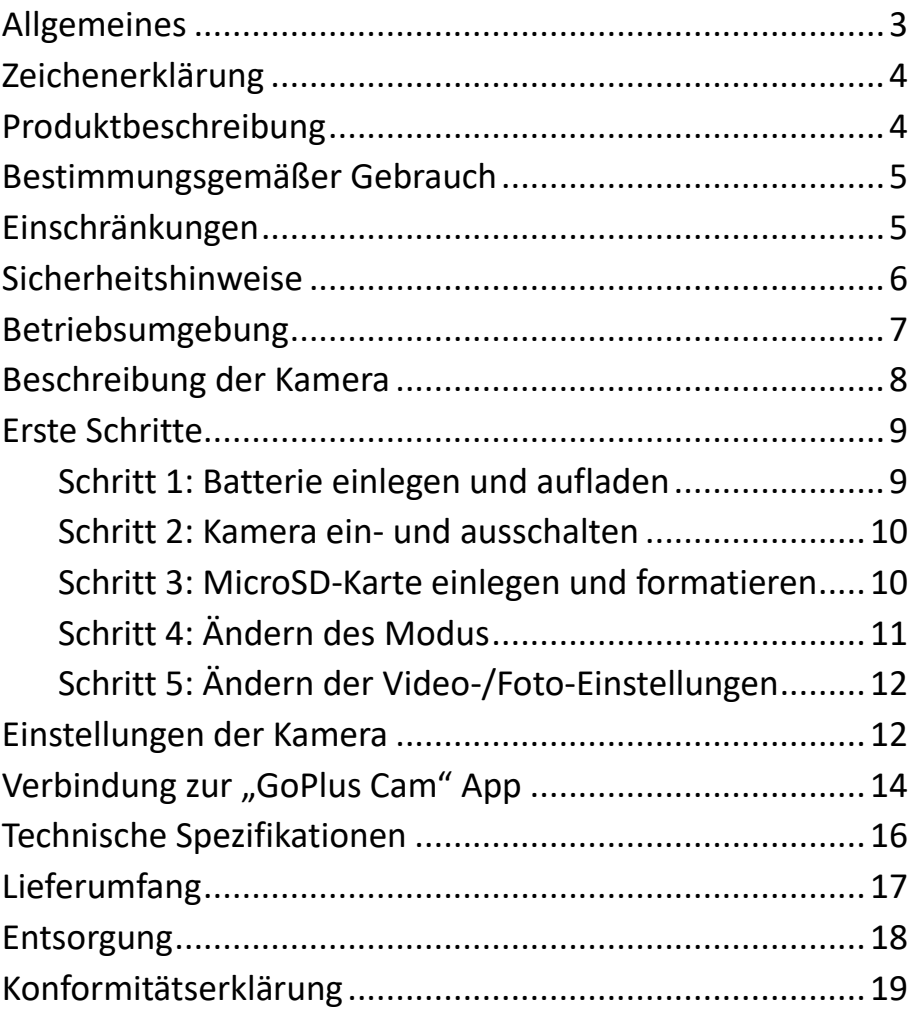

#### **Haftungsausschluss**

Easypix gibt keine Zusicherungen oder Gewährleistungen in Bezug auf dieses Handbuch ab und beschränkt, soweit gesetzlich zulässig, ausdrücklich seine Haftung für die Verletzung jeglicher Gewährleistung, die sich aus dem Ersatz dieses Handbuchs durch ein anderes ergeben könnte. Darüber hinaus behält sich Easypix das Recht vor, diese Publikation jederzeit zu überarbeiten, ohne dass eine Verpflichtung zur Benachrichtigung von Personen über die Überarbeitung besteht.

Easypix ist nicht verantwortlich oder haftbar für den Missbrauch der hier enthaltenen Informationen. Wenn Du Verbesserungs- oder Änderungsvorschläge hast oder Fehler in dieser Publikation gefunden hast, teile uns diese bitte mit.

Bei der Installation und Verwendung dieses Produkts sind alle einschlägigen staatlichen, regionalen und lokalen Sicherheitsvorschriften zu beachten. Aus Sicherheitsgründen und um die Einhaltung der dokumentierten Systemdaten zu gewährleisten, darf nur der Hersteller Reparaturen an Komponenten durchführen. Die Nichtbeachtung dieser Informationen kann zu Verletzungen oder Geräteschäden führen.

Copyright © Easypix GmbH

Alle Rechte vorbehalten. Kein Teil dieser Publikation darf ohne vorherige schriftliche Genehmigung des Herausgebers in irgendeiner Form oder mit irgendwelchen Mitteln, einschließlich Fotokopieren, Aufzeichnen oder anderen

elektronischen oder mechanischen Methoden, reproduziert, verteilt oder übertragen werden. Für Genehmigungsanfragen wenden Sie sich bitte schriftlich an den Herausgeber.

Easypix GmbH, Em Parkveedel 11, 50733 Köln, Germany. support@easypix.com - www.easypix.com

### <span id="page-3-0"></span>**Allgemeines**

Bitte lesen Sie dieses Handbuch und seine

Sicherheitshinweise, bevor Sie dieses Produkt verwenden. Befolgen Sie alle Anweisungen. Dadurch werden Gefahren vermieden, die zu Sachschäden und/oder schweren Verletzungen führen können.

Das Produkt darf nur von Personen verwendet werden, die den Inhalt dieses Benutzerhandbuchs vollständig gelesen und verstanden haben.

Stellen Sie sicher, dass jede Person, die das Produkt verwendet, diese Warnungen und Anweisungen gelesen hat und sie befolgt.

Bewahren Sie alle Sicherheitsinformationen und Anweisungen zum späteren Nachschlagen auf und geben sie an nachfolgende Benutzer des Produkts weiter. Der Hersteller haftet nicht für Sach- oder Personenschäden,

die durch falsche Handhabung oder Nichtbeachtung der Sicherheitshinweise entstehen.

### <span id="page-4-0"></span>**Zeichenerklärung**

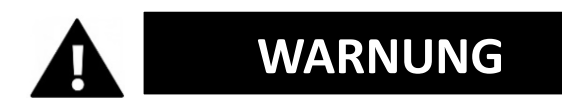

"Warnung" weist auf eine Gefahr mit einem Risiko hin, die, wenn sie nicht vermieden wird, zu Verletzungen führen kann.

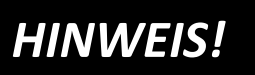

"Hinweis" weist auf Informationen hin, die als wichtig erachtet werden, aber nicht gefahrbezogen sind.

#### <span id="page-4-1"></span>**Produktbeschreibung**

GoXtreme Pioneer ist eine Action Cam. Die Kamera macht atemberaubende Aufnahmen in einem Weitwinkel von 140°. Mit dem 2"/5cm großen Bildschirm lässt sich die Kamera bequem und intuitiv bedienen.

Sie verfügt über ein bis 30m wasserfestes Gehäuse und eine große Auswahl an Halterungen und Accessoires.

### <span id="page-5-0"></span>**Bestimmungsgemäßer Gebrauch**

Das Produkt eignet sich für jede Art von Sportart. Durch die mitgelieferten Halterungen kann die Kamera in allen möglichen Positionen befestigt werden: auf dem Fahrrad, Helm oder am Körper.

#### <span id="page-5-1"></span>**Einschränkungen**

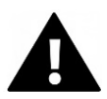

## **WARNUNG**

**Das Produkt ist für Kinder unter 3 Jahren nicht geeignet. Enthält Kleinteile. Erstickungsgefahr.**

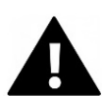

## **WARNUNG**

#### **Die Kamera selbst ist nicht wasserfest. Sie darf nur in dem mitgelieferten Gehäuse unter Wasser getaucht werden.**

- Bevor Sie das Produkt im Wasser verwenden, vergewissern Sie sich, dass alle Deckel und Verschlüsse an der Kamera und am Unterwassergehäuse geschlossen und versiegelt sind.
- Nach der Verwendung in salzigem oder chloriertem Wasser reinigen Sie das Gehäuse und lassen es trocknen.

• Nach dem Gebrauch unter Wasser muss das Gehäuse offen gelassen werden, um Kondensation oder Rostbildung zu vermeiden.

### <span id="page-6-0"></span>**Sicherheitshinweise**

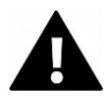

## **WARNUNG**

**Dieses Produkt ist nur für den beschriebenen Zweck geeignet, der Hersteller haftet nicht für Schäden, die durch unsachgemäßen Gebrauch entstehen.**

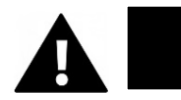

## **WARNUNG**

**Bitte lesen Sie diese Bedienungsanleitung vor dem Gebrauch sorgfältig durch.**

- Schützen Sie Ihre Kamera immer vor Stürzen, Stößen und Erschütterungen.
- Halten Sie einen ausreichenden Abstand zu Objekten, die starke Magnetfelder oder Radiowellen erzeugen, um zu verhindern, dass sie das Produkt beschädigen oder die Ton- und Bildqualität beeinträchtigen.
- Im unwahrscheinlichen Fall von Überhitzung, Rauch oder unangenehmen Gerüchen, die aus dem Gerät kommen, trennen Sie es sofort vom

Ladekabel und entfernen Sie die Batterie, um ein Feuer zu vermeiden.

- Bitte zerlegen Sie das Produkt nicht.
- Bitte entsorgen Sie den Abfall und die Rückstände am Ende der Lebensdauer des Produkts gemäß den örtlichen Gesetzen und Vorschriften.

#### <span id="page-7-0"></span>**Betriebsumgebung**

- Das Produkt sollte keinen hohen Temperatur- und Feuchtigkeitsunterschieden ausgesetzt werden, um Kondensation im Inneren des Gehäuses oder hinter dem Objektiv zu vermeiden.
- Lagern Sie das Produkt kühl (bei Raumtemperatur) an einem trockenen und staubfreien Ort und setzen Sie es niemals hohen Temperaturen oder dauerhaft direktem Sonnenlicht aus.
- Schützen Sie das Produkt vor Stürzen, Stößen und Schlägen.

#### <span id="page-8-0"></span>**Beschreibung der Kamera**

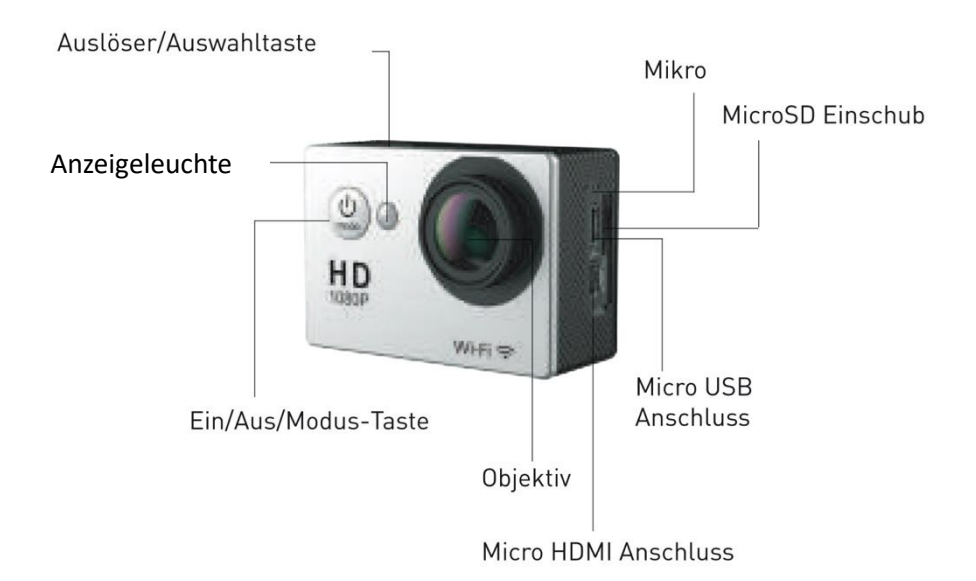

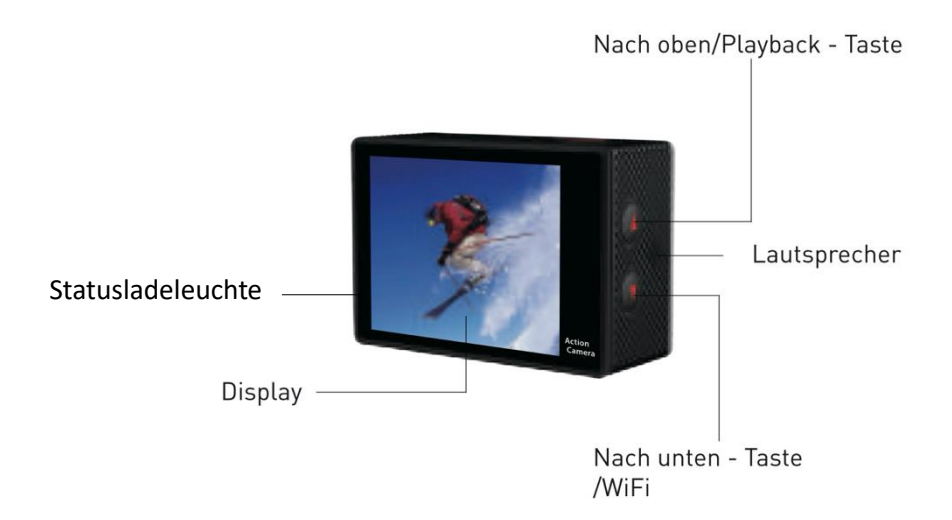

### <span id="page-9-0"></span>**Erste Schritte**

# *HINWEIS!*

**Um die optimale Funktion der Kamera zu gewährleisten, beachten Sie bitte die folgenden Schritte bei erster Nutzung der Kamera:**

#### <span id="page-9-1"></span>**Schritt 1: Batterie einlegen und aufladen**

Vergewissern Sie sich vor dem ersten Gebrauch, dass die Kamera vollständig aufgeladen ist.

- Öffnen Sie den Batteriefachdeckel und legen Sie die Batterie ein und laden sie ca. 5-6 Stunden auf.
- Halten Sie das Gerät während des Ladevorgangs fern von Kindern.
- Vergewissern Sie sich, dass die Kamera während des Ladevorgangs ausgeschaltet ist. Wenn sich die Kamera beim Anschluss an eine Stromquelle automatisch einschaltet, schalten Sie sie bitte aus, damit die Batterie vollständig geladen werden kann.
- Die Kamera sollte nur über den USB-Anschluss eines Computers oder eines USB-Netzteils mit einer maximalen Kapazität von 1000mAh geladen werden.
- Trennen Sie das an die Kamera angeschlossene USB-Kabel, bevor Sie die Kamera verwenden.
- Die Akkulaufzeit beträgt je nach Einstellung und

Außentemperatur - bis zu 90 Minuten unter optimalen Bedingungen.

#### <span id="page-10-0"></span>**Schritt 2: Kamera ein- und ausschalten**

- Halten Sie die Ein/Aus-Taste ca. 3 Sekunden lang gedrückt, um die Kamera einzuschalten.
- Um die Kamera auszuschalten, halten Sie die Ein/Aus-Taste erneut ca. 3 Sekunden lang gedrückt.

#### <span id="page-10-1"></span>**Schritt 3: MicroSD-Karte einlegen und formatieren**

## *HINWEIS!*

- **Bitte stellen Sie sicher, dass Ihre Speicherkarte in der Kamera formatiert ist, bevor Sie die Karte zum ersten Mal verwenden.**
- Es ist KEINE MicroSD-Karte im Lieferumfang enthalten.
- Für beste Ergebnisse empfehlen wir die Verwendung von hochwertigen MicroSD-Karten der Klasse 10 mit U3 High Speed oder höher. Stellen Sie sicher, dass bei der Aufnahme von 4K-Videos eine U3-Speicherkarte verwendet wird. Die

Verwendung einer Karte mit niedrigerem Wert kann aufgrund der großen Dateigröße, die ein 4K-Video erzeugt, zu Problemen bei der Datenübertragungsgeschwindigkeit führen.

• Die Aufnahmezeit hängt von der gewählten Auflösung ab.

**ACHTUNG! Das Formatieren löscht alle Dateien auf der Karte.**

#### **Formatieren der MicroSD-Karte:**

Stecken Sie Ihre Karte in die Kamera und wählen Sie in den Einstellungen den Punkt "Format" aus, um dort die Formatierung der Karte zu bestätigen.

#### <span id="page-11-0"></span>**Schritt 4: Ändern des Modus**

Drücken Sie mehrmals auf die Modus-Taste, um zwischen den Modi zu wechseln. In der oberen Ecke des Bildschirms sehen Sie in welchem Modus sich die Kamera aktuell befindet.

#### <span id="page-12-0"></span>**Schritt 5: Ändern der Video-/Foto-Einstellungen**

Um die Einstellungen der Kamera zu verändern, gehen Sie in den Einstellungen-Modus. Drücken Sie dafür mehrmals die Modus-Taste bis ein Werkzeug-Icon erscheint. Bestätigen Sie mit der Auslöser-Taste.

Wählen Sie die Zeile, die Sie ändern möchten und bestätigen Sie mit der Auslöser-Taste.

#### <span id="page-12-1"></span>**Einstellungen der Kamera**

#### **SERIENFOTO**

Um ein Serienfoto aufzunehmen, stellen Sie sicher, dass sich die Kamera im Serienfoto-Modus befindet. Wenn das Serienfoto Symbol nicht auf dem Bildschirm angezeigt wird, drücken Sie mehrmals auf die Modus-Taste, bis es angezeigt wird. Im Serienfoto-Modus nimmt Ihre Kamera 3 Fotos in 1,5 Sekunden auf.

Serienfoto aufnehmen: Drücken Sie auf die Auslöser/Auswahl-Taste.

#### **ZEITRAFFER**

Um eine Zeitraffer Serie aufzunehmen, stellen Sie sicher, dass Fortlaufende Aufnahmen/Serienbilder eingeschaltet sind und sich die Kamera im Zeitraffermodus befindet.

Wenn das Zeitraffer-Symbol nicht auf dem Bildschirm angezeigt wird, drücken Sie mehrmals auf die Modus-Taste, bis es angezeigt wird. Im Zeitraffer-Modus nimmt Ihre Kamera eine Serie von Fotos in Intervallen von 2, 3, 5, 10, 20, 30 oder 60 Sekunden auf.

Die Intervalle müssen zuerst in den Einstellungen festgelegt werden bevor die Aufnahmen im Zeitraffermodus gemacht werden können.

Zeitraffer aufnehmen:

Drücken Sie auf die Auslöser-Taste. Die Kamera startet einen Countdown und gibt jedes Mal den Auslöser-Ton aus, wenn ein Foto aufgenommen wird.

#### **WIEDERGABE**

#### **Videos und Fotos wiedergeben:**

Drücken Sie die Modus-Taste, um in den Wiedergabemodus zu wechseln.

Drücken Sie die Tasten "nach oben" und "nach unten", um zwischen den Dateien zu wechseln und drücken Sie den Auslöser, um eine Datei auszuwählen.

Um den Wiedergabemodus zu verlassen, drücken Sie die Modus-Taste erneut.

#### <span id="page-14-0"></span>**Verbindung zur "GoPlus Cam" App**

1. Bevor Sie die WiFi/WLAN-Funktion nutzen, gehen Sie bitte in den App Store oder GooglePlay und installieren Sie die "GoPlus Cam" App auf Ihrem Smartphone oder Tablet-PC.

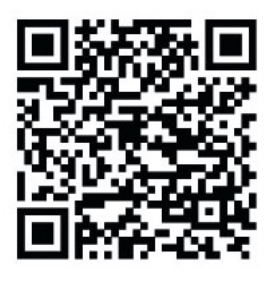

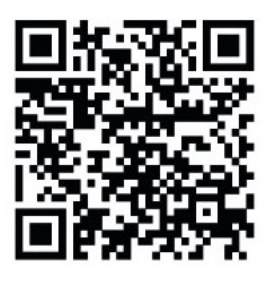

 **ANDROID iOS**

- 2. Drücken Sie auf die Ein/Aus/Modus-Taste, um die Kamera einzuschalten.
- 3. Stellen Sie sicher, dass sich die Kamera im Kameramodus befindet.
- 4. Drücken Sie auf die Nach unten/WLAN-Taste, um WLAN zu aktivieren.
- 5. Verbinden Sie sich in den WLAN-Einstellungen Ihres Smartphones oder Tablet mit dem Netzwerk "Pioneer" gefolgt von einer Reihe von Zahlen.
- 6. Geben Sie das Kennwort "1234567890" ein.
- 7. Öffnen Sie die App auf Ihrem Smartphone oder Tablet.

# *HINWEIS!*

- Vergewissern Sie sich, dass Sie die richtige App für Ihre Kamera heruntergeladen haben.
- Bitte beachten Sie, dass eine drahtlose Übertragung von Dateien über die App bei Videos mit einer Auflösung von mehr als 1080p nicht möglich ist. Dateien mit einer Auflösung von mehr als 1080p können nur über einen Computer oder einen Kartenleser übertragen werden.
- Wenn Sie die Übertragung beendet haben, deaktivieren Sie sie bitte die WiFi-Funktion, um die Batterie zu schonen.

#### **Ausschalten der WiFi/WLAN-Funktion:**

Halten Sie die "Nach unten"/WiFi-Taste drei Sekunden lang gedrückt, um WiFi auszuschalten.

• Wenn sich das Smartphone in der Nähe eines Routers befindet, verbindet es sich häufig automatisch mit dem Router-Netzwerk (dessen Passwort Sie gespeichert haben) und nicht mit der Kamera.

Bitte versuchen Sie, die Kamera und das Smartphone weiter weg vom Router zu verbinden, damit es das Router-Netzwerk nicht mehr anspricht.

### <span id="page-16-0"></span>**Technische Spezifikationen**

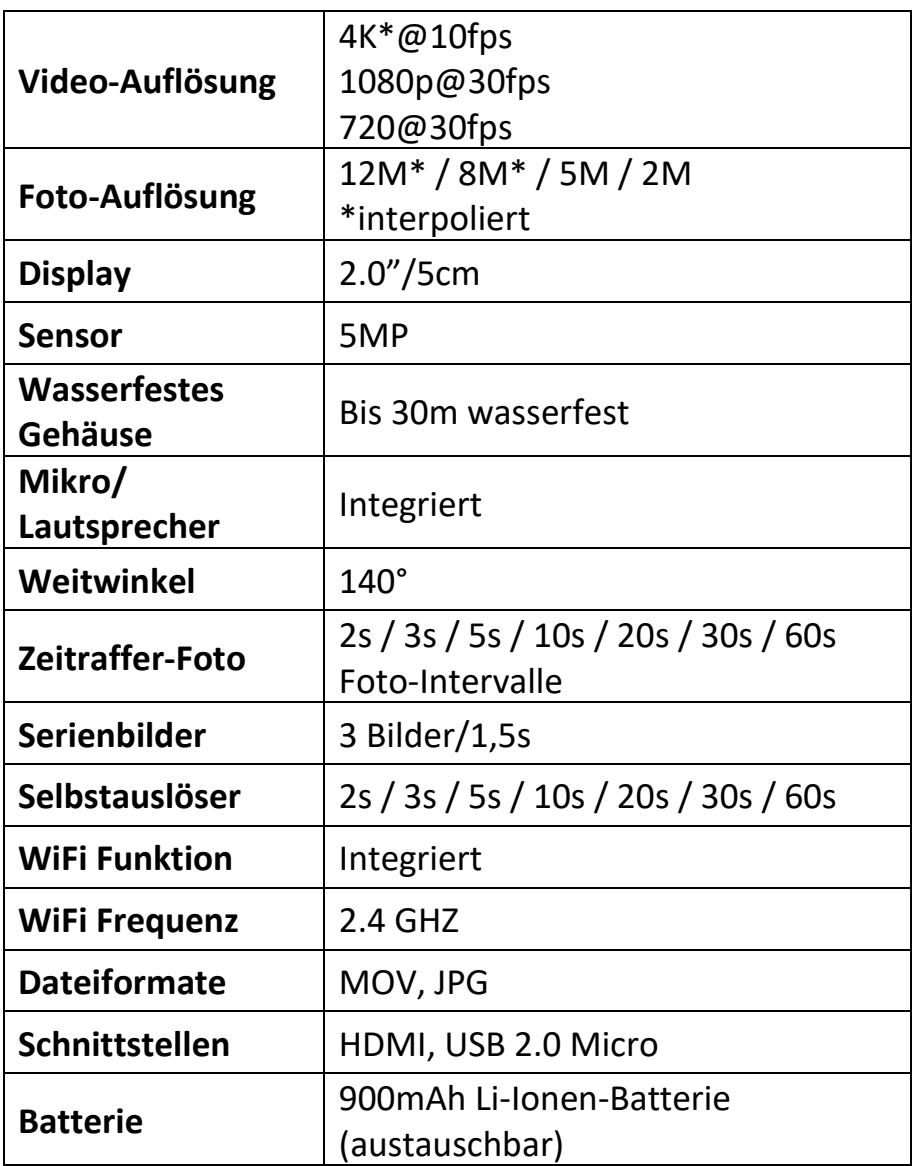

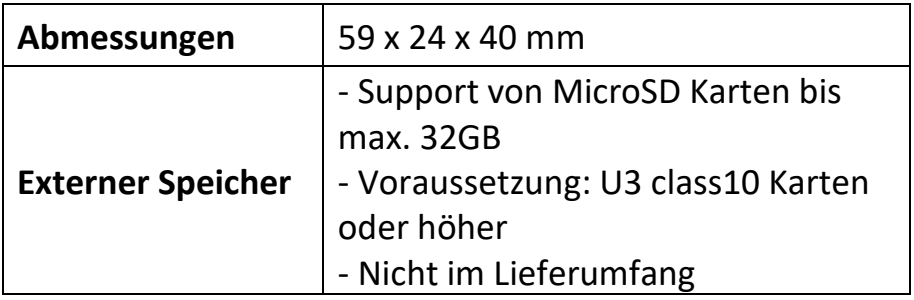

#### <span id="page-17-0"></span>**Lieferumfang**

- Kamera
- Wasserfestes Gehäuse
- Winkel für Halterungen
- Stativ-Adapter
- Monopod-Adapter
- Halterung mit Clip
- Fahrrad-Halterung
- Helm-Halterung
- Batterie
- USB-Kabel
- Bedienungsanleitung EN/DE

Bedienungsanleitungen in weiteren Sprachen stehen zum Download bereit unter:

#### **<https://bit.ly/3siEtp8>** oder

[www.easypix.info/download-manuals/download/goxtreme-pioneer](http://www.easypix.info/download-manuals/download/goxtreme-pioneer)

## *HINWEIS!*

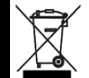

Geräte, die mit diesem Symbol gekennzeichnet sind, dürfen nicht mit dem

Hausmüll entsorgt werden! Sie sind gesetzlich dazu verpflichtet, Altgeräte sowie Batterien und Akkus getrennt vom Hausmüll zu entsorgen. Informationen zu Sammelstellen, die Altgeräte/Batterien kostenlos entgegennehmen, erhalten Sie bei Ihrer Gemeinde- oder Stadtverwaltung.

### <span id="page-18-0"></span>**Entsorgung**

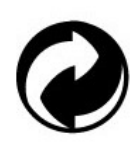

#### **Verpackung entsorgen:**

Entsorgen Sie die Verpackung sortenrein. Geben Sie Pappe und Karton zum Altpapier, Folien in die Wertstoff-Sammlung.

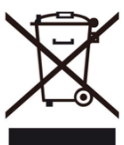

#### **Entsorgung von Elektro- und Elektronik-Altgeräten und/oder Batterien durch Benutzer in privaten Haushalten in der Europäischen Union:**

Dieses Symbol auf dem Produkt oder auf der Verpackung weist darauf hin, dass dieses nicht über den Hausmüll entsorgt werden kann. Sie müssen Ihr Altgerät und/oder Ihren Akku entsorgen, indem Sie es dem geltenden Rücknahmesystem für das Recycling von elektrischen und elektronischen Geräten und/oder Akkus übergeben. Weitere Informationen zum Recycling dieses Geräts und/oder Akkus erhalten Sie bei Ihrer Stadtverwaltung, in dem Geschäft, in dem Sie das Gerät gekauft haben, oder bei Ihrem Hausmüllentsorgungsdienst. Das Recycling von Materialien trägt dazu bei, die natürlichen Ressourcen zu schonen und sicherzustellen, dass es auf eine Art und Weise recycelt wird, die die menschliche Gesundheit und die Umwelt schützt.

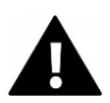

## **WARNUNG**

#### **Warnung hinsichtlich der Batterie:**

• Demontieren oder schlagen Sie die Batterie nicht. Achten Sie darauf, die Batterie nicht kurzzuschließen. Setzen Sie de Batterie keinen Orten mit hohen Temperaturen aus. Verwenden Sie die Batterie nicht weiter, falls sie ausläuft oder sich ausdehnt.

- Immer über das System aufladen. Falls die Batterie durch einen falschen Typen ersetzt wird, besteht Explosionsgefahr.
- Halten Sie die Batterie von Kindern fern.
- Batterien können explodieren, wenn sie einem offenen Feuer ausgesetzt werden. Werfen Sie Batterien nie ins Feuer.
- Entsorgen Sie verbrauchte Batterien gemäß den örtlichen Vorschriften.
- Vor der Entsorgung des Gerätes ist die Batterie zu entnehmen und gesondert zu entsorgen.

### <span id="page-19-0"></span>**Konformitätserklärung**

Der Hersteller erklärt hiermit, dass die CE-Kennzeichnung auf diesem Produkt in Übereinstimmung mit den grundlegenden Anforderungen und den einschlägigen Bestimmungen der europäischen Richtlinien angebracht wurde. Die vollständige Konformitätserklärung kann hier runter geladen werden: **www.easypix.info/download/pdf/doc\_goxtreme\_pioneer.pdf**

**EASYPIX.** ELECTRONICS

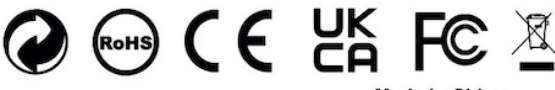